Espace pédagogique de l'académie de Poitiers > Technologie et Sciences pour l'Ingénieur > Outils et tutoriels > Modélisation 2D/3D et simulation > FreeCad

<https://ww2.ac-poitiers.fr/techno-si/spip.php?article441> - Auteur : Aurélien Michaud

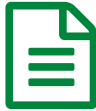

Freecad : Comment modifier les dimensions d'une<br>modélisation 2 modélisation ?

*Descriptif :*

Une série de tutos afin de découvrir le logiciel Freecad et permettre aux élèves d'être autonomes. Retour ligne automatique

Facile à prendre en main, libre, fonctionnel et paramétrique, Freecad convient parfaitement à notre usage en **Technologie** 

Cette vidéo montre comment fonctionne la partie "arborescence" du logiciel **Freecad** qui permet de revenir sur les esquisses.

Une fois le module "esquisse" ouvert, toutes les modifications sont possibles.

Pour modifier les dimensions, il faut double-cliquer dans l'arborescence sur "esquisse" et changer la valeur des contraintes.

Pensez à cliquer sur fermer dans la partie *vue combinée* pour sortir de l'esquisse.

Pour modifier la profondeur, il faut double-cliquer dans l'arborescence sur "pad" et changer la valeur.

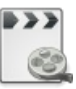

**Tutoriel Freecad : Comment modifier les dimensions d'une modélisation ?** [\(MPEG4](https://ww2.ac-poitiers.fr/techno-si/sites/techno-si/IMG/mp4/dimensions.mp4) de 1.6 Mo) Académie de Poitiers.

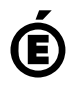

 **Académie de Poitiers** Avertissement : ce document est la reprise au format pdf d'un article proposé sur l'espace pédagogique de l'académie de Poitiers. Il ne peut en aucun cas être proposé au téléchargement ou à la consultation depuis un autre site.